# How to install USB driver (For Windows PC)

- 1:Disconnect the USB cable from your PC. The driver software cannot be installed correctly when RMP-USB1 and the PC are connected.
- 2:Download the USB driver from the product page of our homepage RMP-DAC1.
- 3:Double-click the icon below to start the installation.

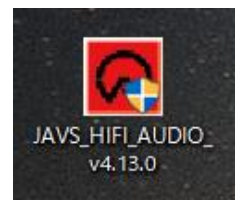

### 4: When the following setup wizard is displayed, click "Next>".

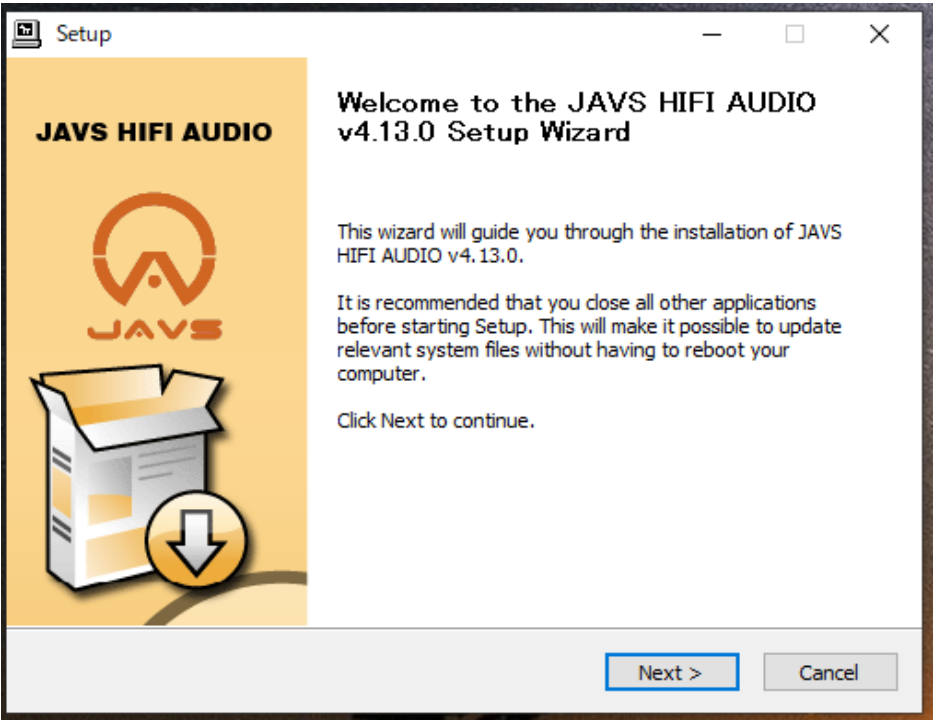

### 5:Click "Install".

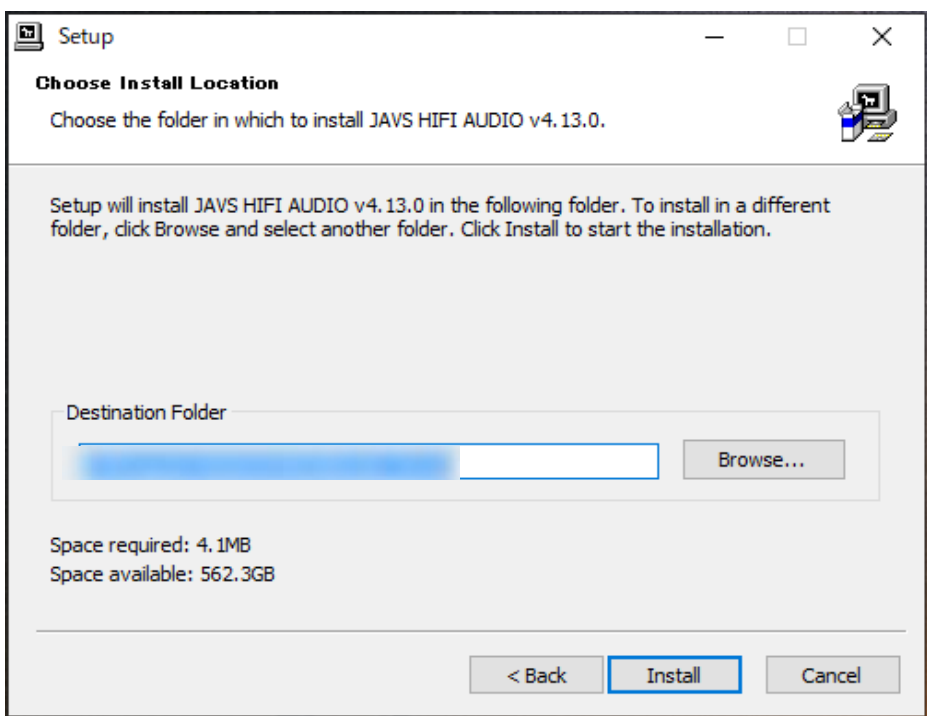

# 6:Click "Next>".

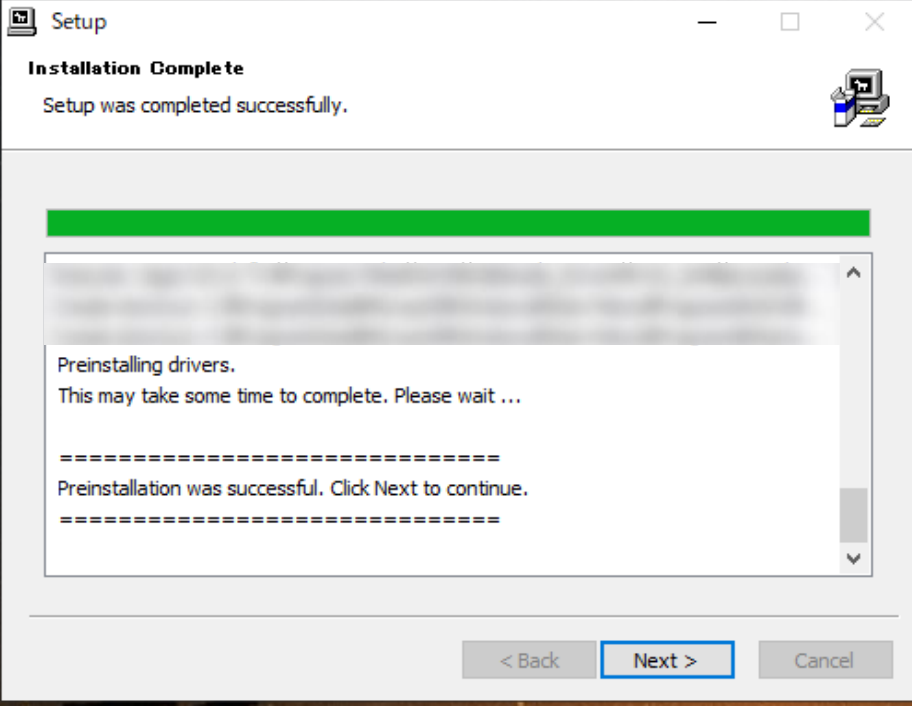

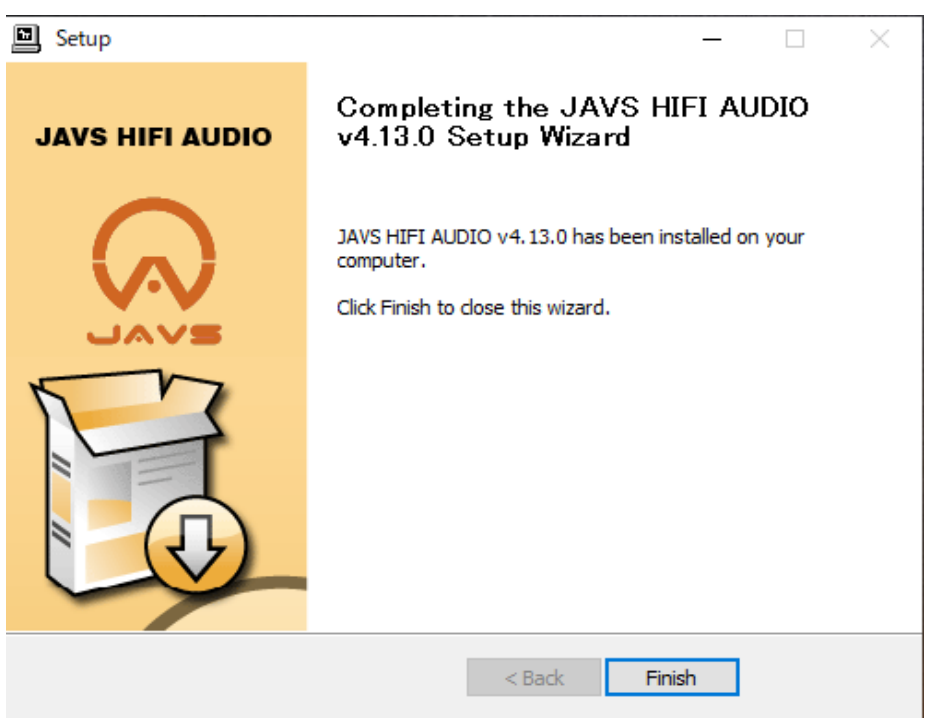

## 7:Click "Finish" when the figure below is displayed.

#### 8:Click "はい(Y)" to finish this wizard.

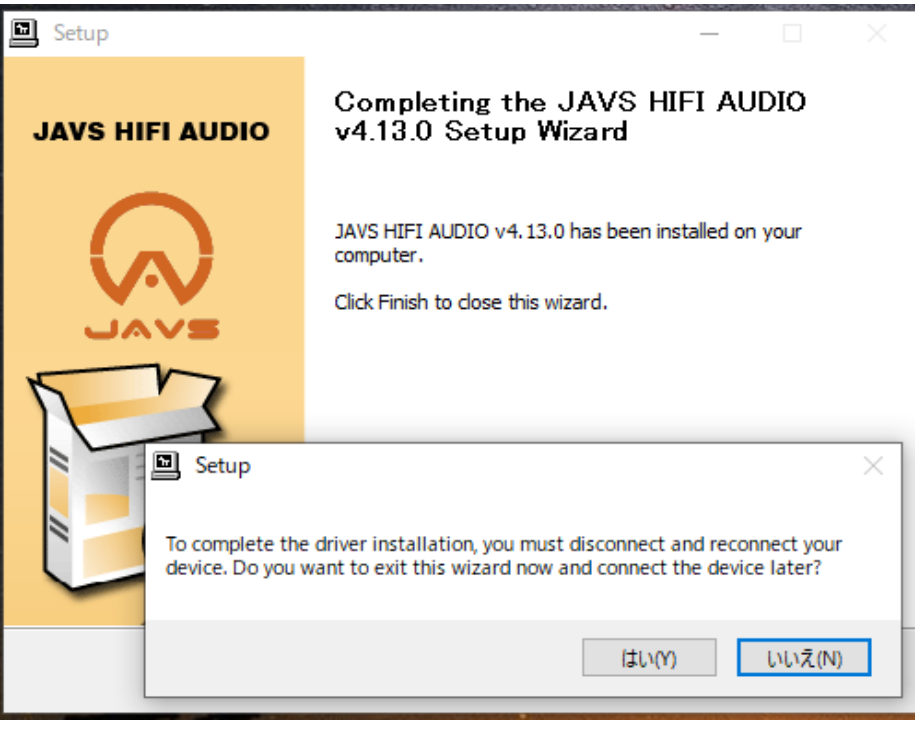